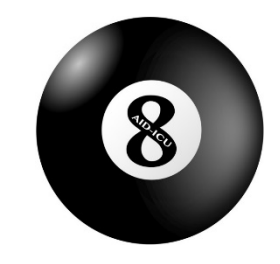

## Hent forsøgsmedicin til en AID-ICU-patient

- **1.** Gå til **cric.nu/aid-icu** og vælg 'trial medication'.
- **2.** Log på med afdelingens fælles login.

## Log In

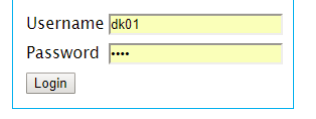

**3.** Du ser nu en liste over inkluderede patienter

AID-ICU Medication Dispensing System

## Welcome to the Medication Dispensing System for AID-ICU You are logged in to site DK01 desc [DK01]

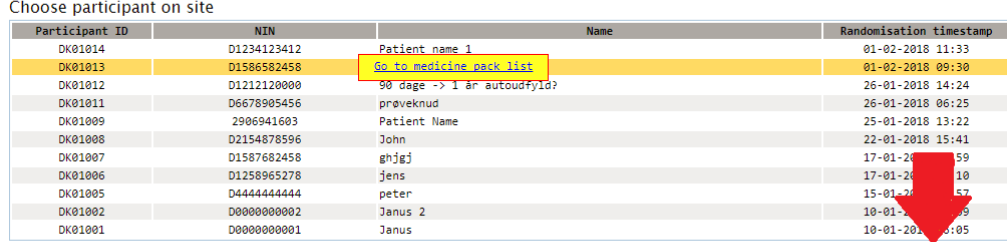

- **4.** Marker den patient du vil hente medicin til på listen.
- **5.** Skriv dit navn i feltet under listen i højre side.
- **6.** Tryk 'Dispense medicine pack to participant' Et vindue kommer frem.

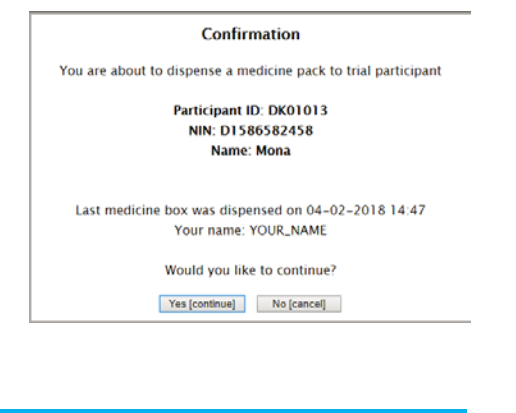

Enter your name:

Dispense medicine pack to participant

**7.** Bekræft din dispensering **8.** Den dispenserede pakkes identifikationsnummer fremgår nu, som på billedet nedenfor ↓ .

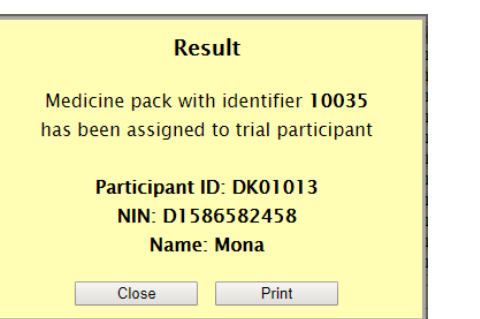

1 pakke indeholder 3 identiske ampuller.

> **9.** Numre på tidligere dispenserede pakker til en patient kan ses ved at markere patienten. Nedenfor ses nu en liste over tidligere dispenserede pakker  $\downarrow$ .

Brug for hiælp? AID-ICU hotline (24/7): +45 9357 7750 eller Email: aid-icu@cric.nu

En genemførlig vejledning til medicinmodulet og dispensering af forsøgsmedicin er tilgængelig på hjemmesiden:

cric.nu/aid-icu

Tilføj en kommentar hvis du oplever problemer med pakke, en af ampullerne er brudt eller du oplever andre problemer. Gå om nødvendigt igennem proceduren igen for at dispensere et nyt pakke-identifikationsnummer.

## Participant's previously dispensed medicine packs Click here to scroll to top

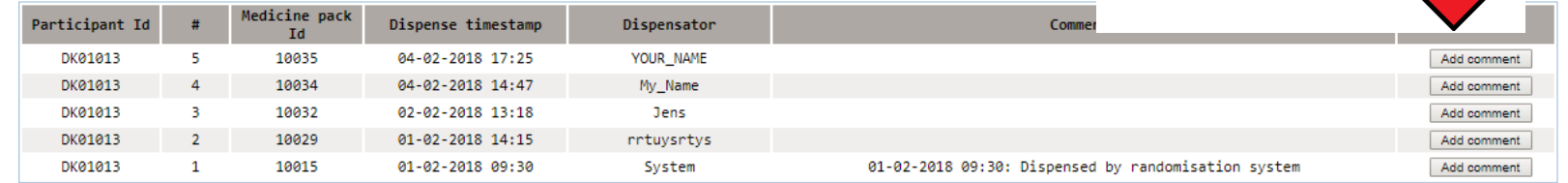

Print previously dispensed medicine packs